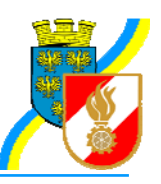

## **Beantragung Feuerwehrpässe durch die Feuerwehr**

Folgende Schritte sind für die Beantragung zur Ausstellung eines Feuerwehrpasses über FDISK durch die Feuerwehr erforderlich:

**Hinweis:** Neueintritte (seit 1.1.2007) brauchen nicht beantragt werden, diese werden automatisch durch das System beantragt wenn alle erforderlichen Daten vorhanden sind (Bild).

Das Bild muss beim Mitglied gespeichert sein (Format JPG, Dateigröße max. 100 kB, Bildgröße – Breite 176 Pixel, Höhe 226 Pixel, Auflösung: 300 dpi, falls die Bildgröße nicht korrekt ist, wird das Bild automatisch skaliert)

Menüpunkt: Mitglieder

– weitere Eigenschaften – Feuerwehrpässe beantragen

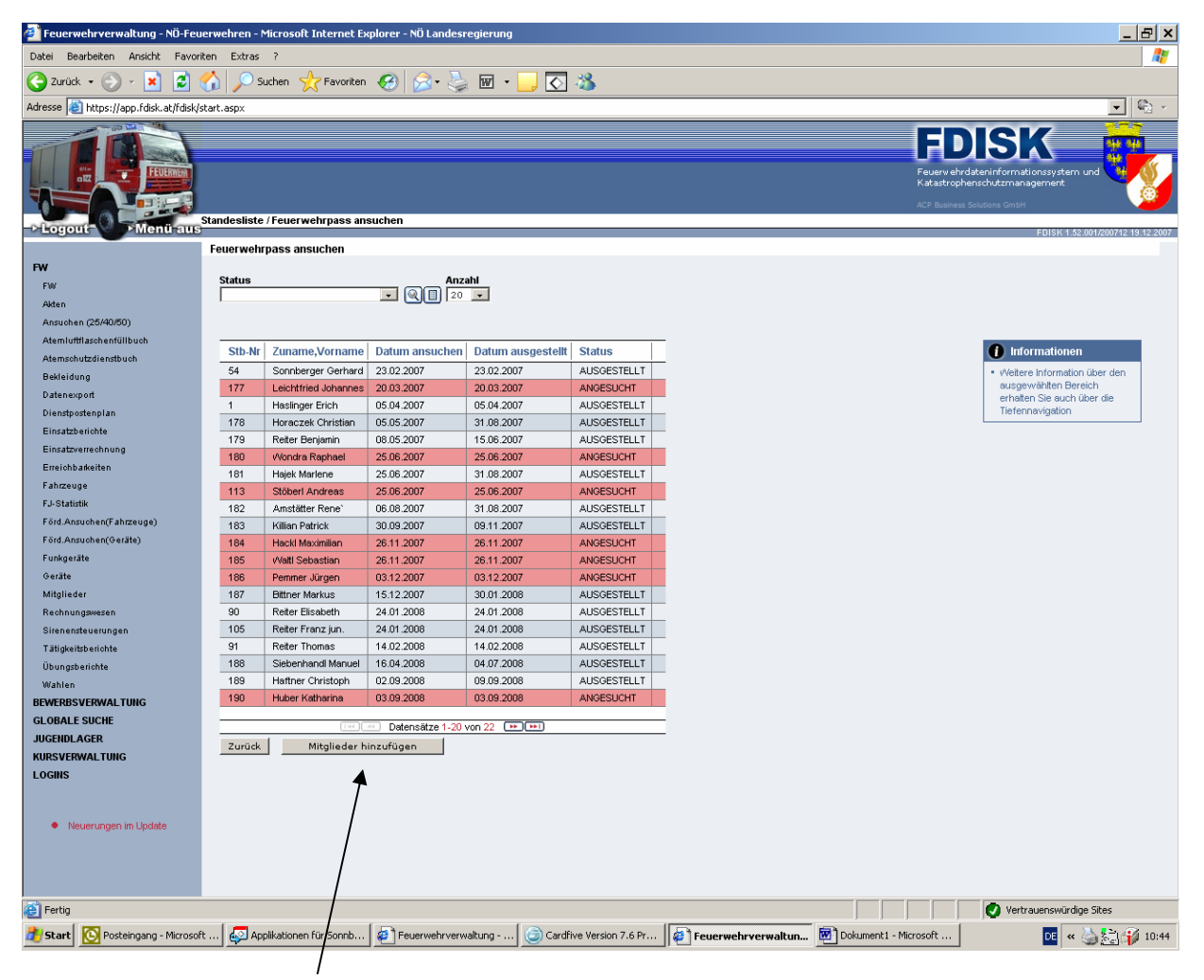

Button "Mitglieder hinzufügen"

## **AKTENVERMERK**

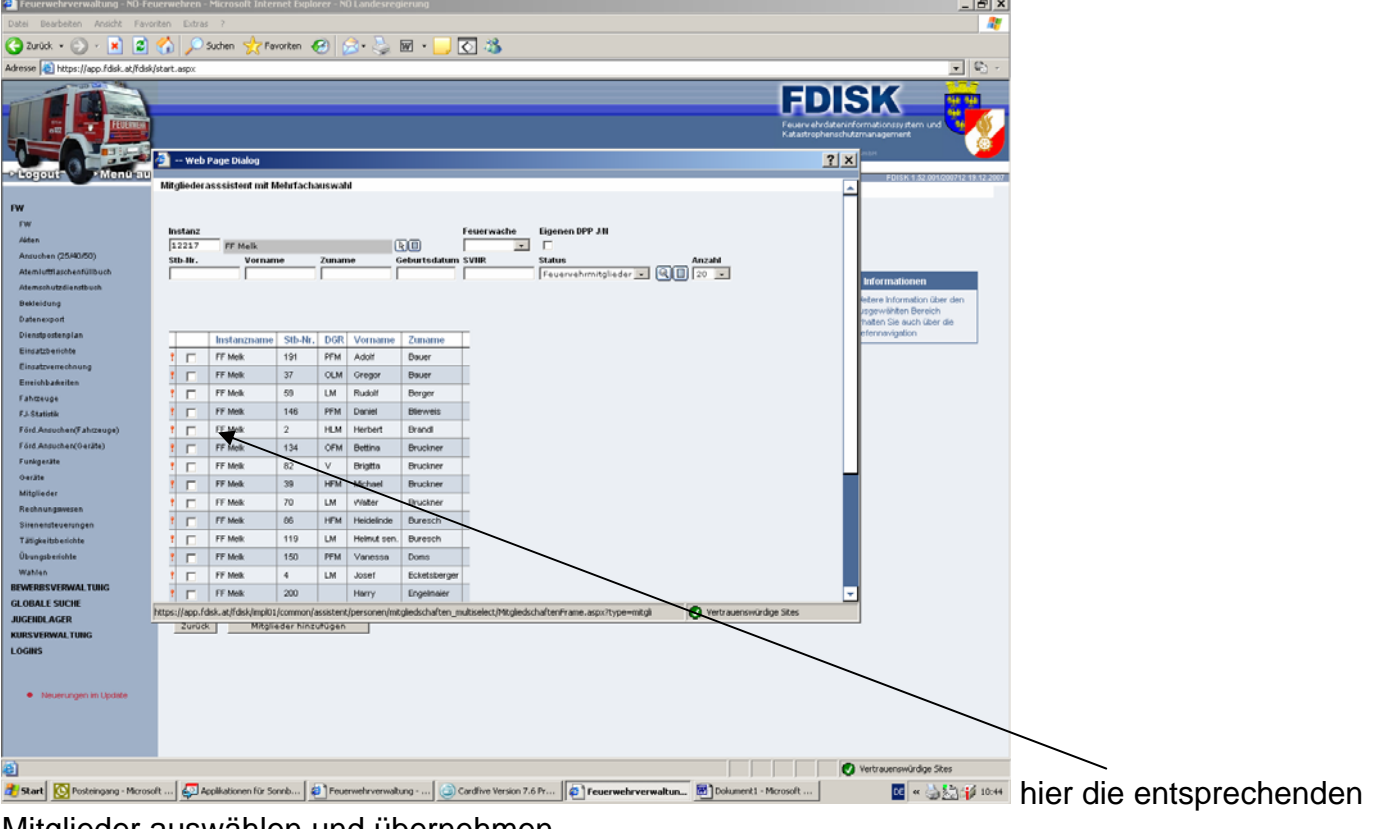

## Mitglieder auswählen und übernehmen

|                                                                                                    | $   x$<br>Feuerwehrverwaltung - NÖ-Feuerwehren - Microsoft Internet Explorer - NÖ Landesregierung                                                                                                    |                                            |
|----------------------------------------------------------------------------------------------------|----------------------------------------------------------------------------------------------------|--------------------------------------------|
| Datei Bearbeiten Ansicht Favoriten Extras ?                                                                                                 | 27                                                                                                    |                                            |
| $\mathcal{R}$ for order $\Theta$ $\otimes$ $\mathcal{L}$ $\boxplus$ $\cdot$ $\Box$ $\boxdot$ $\mathcal{B}$<br>2urück v<br>ø<br>×l<br>Suchen |                                                                                                    |                                            |
| $\overline{\phantom{a}}$<br>Adresse bittps://app.fdisk.at/fdisk/start.aspx                                                                  |                                                                                                    |                                            |
| ™ Logout                                                                                                    | $\sim$<br>FDISK<br><b>Net 148</b><br>n.<br>-96<br>Feuerwehrdsteninformationssystem und<br>Katastrophenschutzmanagement<br>Menu aus Standesliste / Feuerwehrpass ansuchen<br>SK 1.52.001/200712 19:12 200                                               |                                            |
|                                                                                                    | Feuerwehrpass ansuchen                                                                                                    |                                            |
| <b>FW</b><br>FW<br>Akten<br>Anauchen (25/40/50)                                                                                             | <b>Status</b><br>Anzahl<br>$\Box$ QO $\Box$<br>NEU<br>Alle Anderungen wurden erfolgreich gespeichert!                                                                                                    |                                            |
| Ateniufflaschenfüllbuch                                                                                                    |                                                                                                    |                                            |
| Atemschutzdienstbuch<br>Bekleidung<br>Datenexport<br>Dienstpostenplan                                                                       | <b>(7)</b> Informationen<br>Stb-Nr Zuname, Vorname   Datum ansuchen   Datum ausgestellt<br><b>Status</b><br>$\overline{2}$<br><b>Brand Herbert</b><br>21.10.2008<br>21.10.2008<br><b>NEU</b><br>· Weitere Information über den<br>ausgewählten Bereich |                                            |
| Einsatzberichte<br>Einsatzverrechnung<br>Erreichbarkeiten                                                                                   | erhalten Sie auch über die<br>(Im)[m] Datensatz 1-1 von 1 [m][m]<br>Tiefennavigation<br>Mitglieder hinzufügen<br>Zurück                                                                                                    |                                            |
| Fahmeuge<br>F.J. Statistik                                                                                                    |                                                                                                    |                                            |
| Förd Ansuchen(Fahrzeuge)                                                                                                    |                                                                                                    |                                            |
| Förd Ansuchen(Geräte)                                                                                                    |                                                                                                    |                                            |
| Funkgeräte<br><b>Oaräte</b>                                                                                                    |                                                                                                    |                                            |
| Mitolieder                                                                                                    |                                                                                                    |                                            |
| Rechnungswesen                                                                                                    |                                                                                                    |                                            |
| Sitenensteuerungen                                                                                                    |                                                                                                    |                                            |
| Tätigkeitsberichte                                                                                                    |                                                                                                    |                                            |
| Übungsberichte                                                                                                    |                                                                                                    |                                            |
| Wahlen<br><b>BEWERBSVERWALTUNG</b>                                                                                                    |                                                                                                    |                                            |
| <b>GLOBALE SUCHE</b>                                                                                                    |                                                                                                    |                                            |
| <b>JUGENDLAGER</b>                                                                                                    |                                                                                                    |                                            |
| KURSVERWALTUNG                                                                                                    |                                                                                                    |                                            |
| <b>LOGINS</b>                                                                                                    |                                                                                                    |                                            |
| · Neuerungen im Update                                                                                                    |                                                                                                    |                                            |
|                                                                                                    |                                                                                                    |                                            |
| <b>Ed</b> Fertig                                                                                                    | Vertrauenswürdige Sites                                                                                                    |                                            |
| <b>Rart</b>                                                                                                    | Posteingang - Microsoft    2 Applicationen für Sonnb   2   Feuerwehrverwaltung -    @ Cardive Version 7.6 Pr<br>Feuerwehrverwaltun <b>M</b> Dokument1 - Microsoft                                                                                      | <b>Ex SET IDET MIT drücken des "grünen</b> |

Buttons" wird Antrag abgesendet.